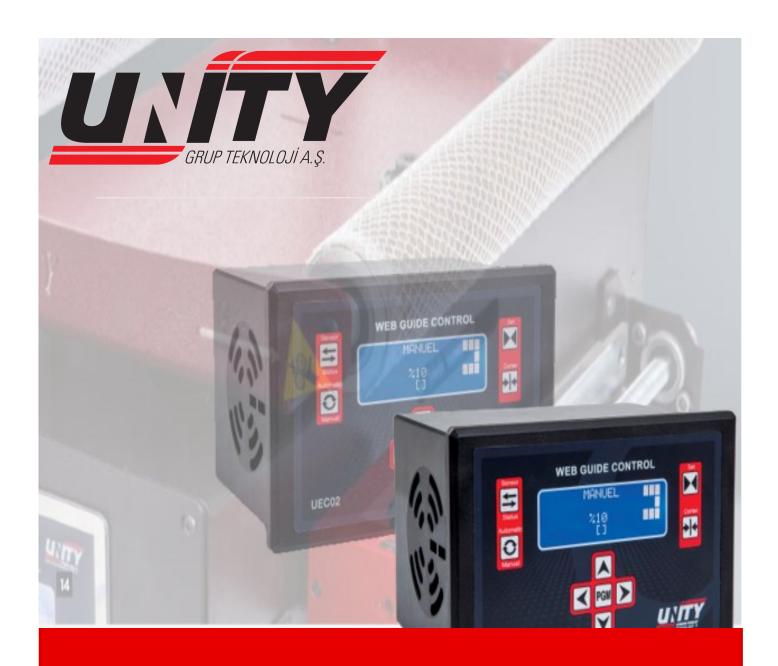

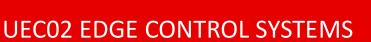

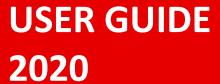

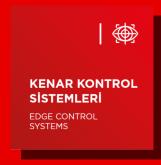

# **Table of contents**

| General and Technical Features            | 1 |
|-------------------------------------------|---|
| Technocal Dimensions                      | 2 |
| Device Connection and Wiring Flowchart    | 3 |
| Installation and Commissioning Flowchart  | 4 |
| Device Key User Guide                     | 5 |
| Device Parameter                          | 6 |
| Precautions For Safe Use and Installation | 8 |
| Our Contact Information                   | 9 |

UEC02

TR

# GENERAL AND TECHNICAL FEATURES

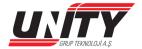

### **GENERAL FEATURES**

## **TECHNICAL FEATURES**

| <ul> <li>Microprocessor</li> </ul> | r base |
|------------------------------------|--------|
|------------------------------------|--------|

- Advanced hardware and software
- ♦ High sensitivity
- ♦ Basic use
- Safe and fast data communication
- ♦ High response speed
- Use at high speeds
- Ability to take control of product oscillation
- ♦ Ability to keep memory , if energy cut

| Operating Volta | ge          | 220V AC                                                  |
|-----------------|-------------|----------------------------------------------------------|
| Operating Temp  | erature     | 0-55 °                                                   |
| Response Time   |             | 1 ms                                                     |
| Connection Styl | e           | Cross Terminal Groups                                    |
| Device Weight   |             | <750 gr                                                  |
| Type of Mountii | ng          | Panel Type                                               |
| Dimensions      |             | 177x113x125(G*Y*D)                                       |
| Indicator       |             | 4 x 20 LCD Display                                       |
| Inputs          |             | ernal Start, Manuel Right and<br>t ,Right and Left Limit |
| Outputs Dijital | Directional | l, Limit Time-Adjustable contact                         |

# **TECHNICAL DIMENSIONS**

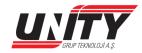

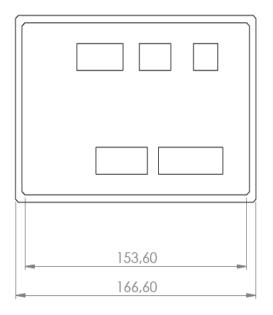

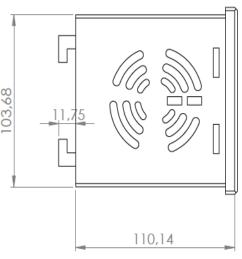

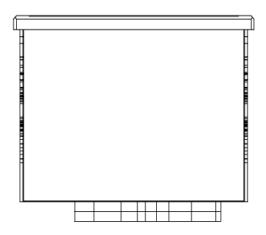

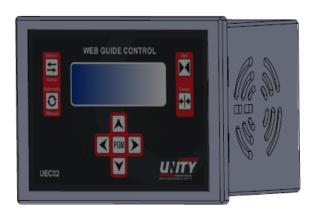

# DEVICE CONNECTION AND WIRING FLOWCHART

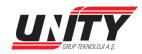

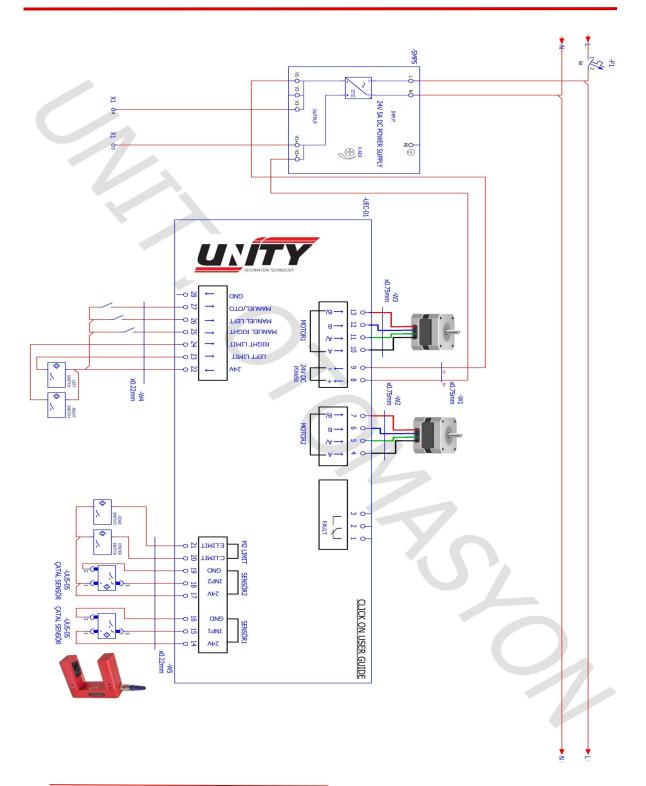

# INSALLATION AND COMMISSIONIG FLOWCHART

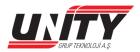

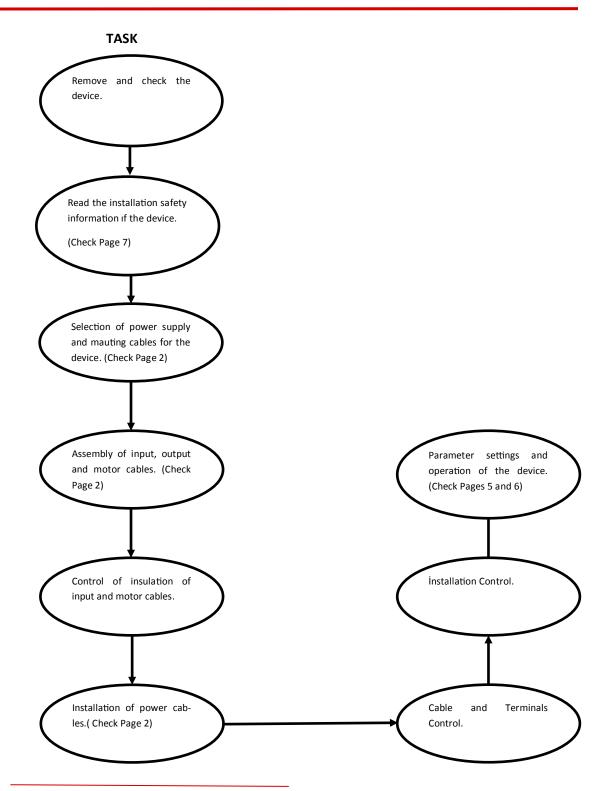

# DEVICE KEY USE MANUEL

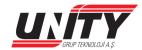

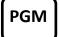

(Used to enter the menu. Press the PGM button for 5 seconds. If you press and hold, you enter the menu. )

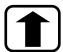

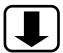

(It is used for parameter changes in the menu. It can also be used to increase or decrease the sensitivity when the device is in manual or automatic position outside the menu.)

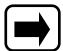

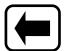

(It is used to change the parameter value in the menu. It is also used to move the edge control motor to the right and left when the device is in the manual position.)

#### SFT

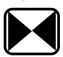

(Used to product setting voltage transmittance. Chechk Page 5)

#### **CENTER**

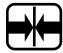

(Performs average operation between edge control limit sensors of Edge Control motor.)

#### **SENSOR**

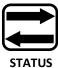

(Reversing the position of the sensor connected to Edge Control system with software.)

## **AUTOMATIC**

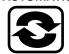

(Performs automatic and manual position of edge controller.)

## DEVICE PARAMETER

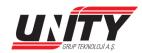

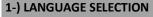

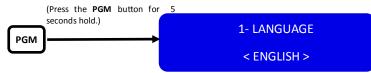

(**PGM** solution once. The bottom tab of the screen will start flashing. Use the right and left arrow keys to select your language. You can trade with **PGM** again)

## 2-) FACTORY SETTING

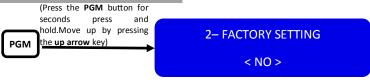

(PGM solution once. The bottom tab of the display will start flashing. Right-Left arrow keys <YES> come to the service by opening the PGM you want to process again. Resetting the device to factory settings is complete.)

#### 3-) AUTO/MANUAL CONTROL

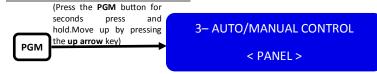

(Press the PGM button once. The bottom tab of the display will start flashing. Use the Right-Left arrow keys to select <PANEL> or <TERMINALS>.)

**PANEL**: The device's Auto / Manual control is switched via the keypad.

TERMINALS: AUTO/Manual control switching of the device takes place via the terminal on the back of the device.

#### 4-) SENSOR TYPE SELECTION

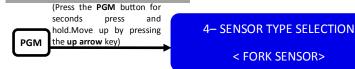

(Press the PGM button once. The bottom tab of the display will start flashing. Use the Right-Left arrow keys to select <FORK SENSOR>, <COLOR SENSOR> or <2 FORK SENSOR>

**FORK SENSOR** : The sensor analog value is set and cannot be changed.

**2 FORK SENSOR :**This is the selection used to center the product on both sides. It is realized with 2 fork sensors placed on right and left sides of the material.

**COLOR SENSOR** :Color sensor when selected, it is necessary to set the analog value of the sensor according to the material.

#### **MATERIAL SETING PROCCES:**

- Hold the color sensor at an average distance of 1 cm from the material and press the **SET** button.
- Press the **SET** button again after you see the **IDENTIFY MATERIAL** warning.
- After you see the **IDENFITY ROLLER**, slide the material under the color sensor and press the **SET** button. Set will be completed.

NOTE: MATERIAL SET cannot be performed if the device is in AUTO CONTROL.

## DEVICE PARAMETHER

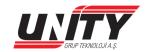

#### 5-) AUTO SPEED ADJUSTMENT

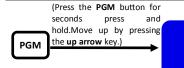

**5-AUTO SPEED ADJUSTMENT** 

< SENSOR CONNECTED>

(PGM solution once. The lower tab of the screen will start flashing, use the right-left arrow keys to select <SENSOR CONNECTED> or <CONSTANT SPEED>. You can trade with PGM again.)

**SENSOR CONNECTED**: It adjusts the speed of the edge control motor according to the voltage information from the sensor.

**CONSTANT SPEED**: It gives constant speed to edge control motor according to the value set in parameter 6.

### 6-) SPEED ADJUSTMENT

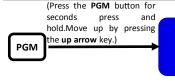

6-AUTO/MANUAL CONTROL <MINIMUM SPEED: 90 > <MAXIMUM SPEED: 10> (Press the PGM button once. The bottom tab of the display will start flashing. If <SENSOR-RELATED SPEED> is selected in parameter 5, specify <MINIMUM SPEED: X> and <MAXIMUM SPEED: X>. If <CONST SPEED> is selected in parameter 5, set the value <CONST SPEED: X> which you want to work at constant speed.)

#### 7-) MANUAL SPEED ADJUSTMENT

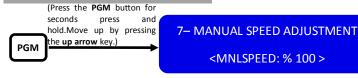

(Press the PGM button once. The bottom tab of the display will start flashing. Use the right and left arrow keys to select the manual speed value.)

### 8-) ALARM OUTPUT TİME

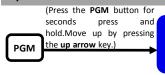

8– ALARM OUTPUT TİME

<ALARM TİME: 1 sn >

(Press the PGM button once. The bottom tab of the screen will flash. Use the Right-Left arrow keys to set the alarm time: X SEC.When the edge control motor reaches limit positions, you can get output from the contact of the relay from the relay output located on the back of the device at the end of the period.)

### 9-) SENSOR ACTION

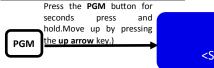

9-SENSOR ACTION

<SENSOR ACTION OFF>

(Press the PGM button once. The lower tab of the display will start flashing. Use the Right-Left arrow keys to select the <SENSOR ACTION OFF>, <SENSOR ACTION ON> parameter, one of which is <WAIT IN POSITION> and the other <OPEN>.)

**Sensor Action ON <<OPEN OUT>> :** If the device is connected to a dual fork sensor and a moving system, the sensors will open up to the external limits when the device is taken manually.

Sensor Action ON <<WAIT IN POSITION>>: If the device is connected to the dual fork sensor and the moving system, the sensors remain in operation when the device is taken manually.

Sensor Action OFF: If the device is set to dual fork sensor and manual position, this parameter is selected.

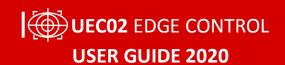

# Precautions For Safe Use and Installation

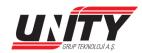

| • | (Disconnect all supply voltages before taking any action on the device. )                                                                                                    |
|---|----------------------------------------------------------------------------------------------------|
| • | (Do not disassemble the device when it is under power. )                                                                                                    |
| • | (Do not clean the device with solvents or similar substances. Use only dry cloth to clean the device. )                                                                                                    |
| • | (Check that the connections are correct before starting the device.)                                                                                                    |
| • | (Mount the device away from the contactor, electrical noismitting devices and energy-transmitting lines, which are protected against adverse environmental con-ditions such as humidity, vibration, pollution and high/low temperature.) |
| • | (To minimize electrical noise, use shielded cable and ground the display )                                                                                                    |
| * | (Contact your seller for any questions on your device. )                                                                                                    |
| • | (The manufacturer shall not be liable in any way for any unwanted circumstan-ces arising from the failure to perform the above precautions.)                                                                                             |
|   | MADDONE DEDECORMANICE WITH OUR TECHNIOLOGY                                                                                                    |

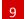

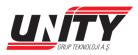

Adress: İkitelli Organize Sanayi Bölgesi

Eskoop Sanayi Sitesi B-1 Blok No: 59-61-63

İkitelli-Başakşehir/İstanbul/Turkey

**Telephone**: +90 212 549 30 56 - +90 212 671 30 54

**Fax**: +90 212 549 30 57 **GSM**: +90 552 366 30 56

Mail: info@unityotomasyon.com

# www.unityotomasyon.com